## **REGISTER FROM A SAVED SCHEDULE**

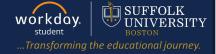

**Description:** This quick guide demonstrates how to register for courses from a saved schedule.

## Applies to: Students

## **REGISTER FROM A SAVED SCHEDULE**

Students may register from a **Saved Schedule** or directly from the course section during their registration window. Registering from a Saved Schedule is the recommended registration method for an initial registration.

1. From the Global Navigation Menu, select the **Academics Hub**.

- 2. Click to expand the Planning and Registration section.
- 3. Select Saved Schedules.

**Note:** You must have an existing saved schedule created. Please see the <u>Create a Saved Schedule from</u> <u>Plan</u> quick guide.

**4.** In the **Start Date within** field, select the academic period to register from.

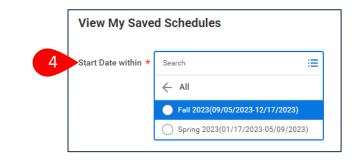

|   | Menu      |                |   |
|---|-----------|----------------|---|
|   | Apps      | Shortcuts      |   |
|   | Your Save | d Order        |   |
| 1 |           | Academics Hub  |   |
|   |           | Financials Hub | - |

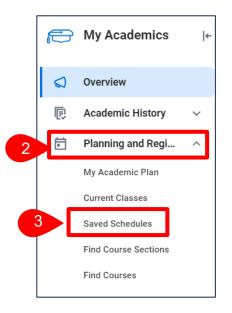

Page 1|3

## **REGISTER FROM A SAVED SCHEDULE**

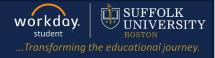

- 5. Select OK.
- 6. The View My Saved Schedules screen displays. The following options exists to preview, edit, or remove the saved schedule:
  - a. Select Calendar View to view the saved schedule in a calendar format.
  - b. Select Add Course to add additional course and course sections to this saved schedule.
  - **c.** Select **Edit** to edit the saved schedule. You can remove individual course sections, and/or change course section selections.
  - d. Select **Remove** to delete this saved schedule entirely.

|                                              | Student Jane Student (UID100020556) |                  |                                                 |                   |                 |  |  |  |
|----------------------------------------------|-------------------------------------|------------------|-------------------------------------------------|-------------------|-----------------|--|--|--|
| Academic Period Fall 202                     | 3                                   |                  |                                                 |                   |                 |  |  |  |
| <ul> <li>Accounting Major</li> </ul>         | · BSBA (BA/                         | BSBA)            |                                                 |                   |                 |  |  |  |
| Saved Schedule                               |                                     |                  |                                                 |                   |                 |  |  |  |
|                                              |                                     | ) – la – alvel – |                                                 |                   |                 |  |  |  |
| Saved Schedule Name Ja                       | ne's Fall 2023 S                    | Schedule         |                                                 |                   |                 |  |  |  |
| 4 items                                      |                                     |                  |                                                 |                   |                 |  |  |  |
|                                              |                                     |                  |                                                 |                   |                 |  |  |  |
| Course                                       | Grading<br>Basis                    | Credits          | Section                                         | Section<br>Status | Instructional F |  |  |  |
| ACCT 331 - Cost Accounting                   | Graded                              | 3                | ACCT 331-A - Cost Accounting                    | Open              | Lecture         |  |  |  |
| CJN 216 - Intercultural<br>Communication     | Graded                              | 4                | CJN 216-A - Intercultural<br>Communication      | Open              | Lecture         |  |  |  |
| ISOM 210 - Management<br>Information Systems | Graded                              | 3                | ISOM 210-AE - Management<br>Information Systems | Open              | Lecture         |  |  |  |
|                                              | Graded                              | 3                | ACCT 201-D - Acct for Decision<br>Making I      | Open              | Lecture         |  |  |  |
| ACCT 201 - Acct for Decision<br>Making I     |                                     |                  |                                                 |                   |                 |  |  |  |

**7.** Once you are satisfied with the Saved Schedule, select **Start Registration** to register from this Saved Schedule.

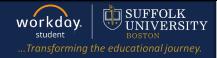

- 8. The Start Registration from Saved Schedule screen displays. Courses from the saved schedule are listed on the left-hand side of the screen.
  - a. Select (+) Add Course to add a new course to this saved schedule before registering.
  - b. Click the (-) minus icon to delete a course from this saved schedule before registering.
  - c. Review the selected sections and update if needed by checking the Select check-box.

| 8 | Start Registration fro                                             | m Saved                                                                                                    | Schedule                     |          |                   |            |            |               |                          |                    |
|---|--------------------------------------------------------------------|----------------------------------------------------------------------------------------------------|------------------------------|----------|-------------------|------------|------------|---------------|--------------------------|--------------------|
| а | Academic Period Fall 2023                                          |                                                                                                    |                              |          |                   |            |            |               |                          |                    |
|   | Click here to sort                                                 | <b>•</b>                                                                                                    |                              |          |                   |            |            |               |                          |                    |
|   | 3 Credits<br>CJN 216 - Intercultural<br>Communication<br>4 Credits | Course Listing         ACCT 331 - Cost Accounting           Description         Explores concepts and procedures underlying the development of a cost accounting system for managerial decisions, or reporting. Introduces the basic ideas of responsibility accounting. |                              |          |                   |            |            |               |                          | ol, and performanc |
|   | ISOM 210 - Management<br>Information Systems<br>3 Credits          | Eligible                                                                                                    | e                            |          |                   |            |            |               |                          |                    |
|   | ACCT 201 - Acct for Decision<br>Making I<br>3 Credits              | 2 items Select                                                                                                    | Section                      | Eligible | Section<br>Status | Start Date | End Date   | Delivery Mode | Meeting Patterns         | Instructor         |
|   |                                                                    | С 🗾                                                                                                    | ACCT 331-1 - Cost Accounting |          | Open              | 09/05/2023 | 12/17/2023 | In-Person     | T_TH   8:00 AM - 9:15 AM | Anna Assistar 📥    |
|   |                                                                    |                                                                                                    | ACCT 331-A - Cost Accounting |          | Open              | 09/05/2023 | 12/15/2023 | In-Person     | 1                        | •                  |
| 9 | Register Cancel                                                    | $\supset$                                                                                                    |                              |          |                   |            |            |               |                          |                    |

- 9. Click Register to complete your registration for the classes listed.
- **10.** You will see the below confirmation once registration is complete.

| Successfully Registered Courses 3 items   |                                             |
|-------------------------------------------|---------------------------------------------|
| Course                                    | Section                                     |
| CJN 216 - Intercultural Communication     | CJN 216-A - Intercultural Communication     |
| ISOM 210 - Management Information Systems | ISOM 210-AE - Management Information System |
| ACCT 201 - Acct for Decision Making I     | ACCT 201-D - Acct for Decision Making I     |